ОСНОВНОЕ РУКОВОДСТВО

# RAZER DEATHSTALKER V2 PRO

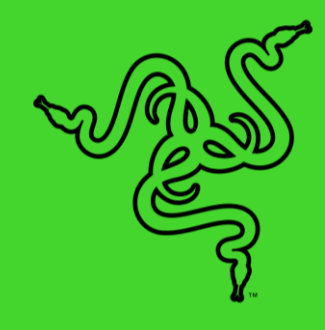

Встречайте **Razer DeathStalker V2 Pro** — беспроводную сверхтонкую оптическую клавиатуру, которая создана с максимальным качеством и надежностью. Она оснащена новейшими низкопрофильными переключателями и технологией Razer HyperSpeed Wireless для максимальной скорости отклика во время игры. Кроме того, она выполнена в прочном сверхтонком корпусе, который гарантирует эргономичное использование в течение длительного времени.

## СОДЕРЖАНИЕ

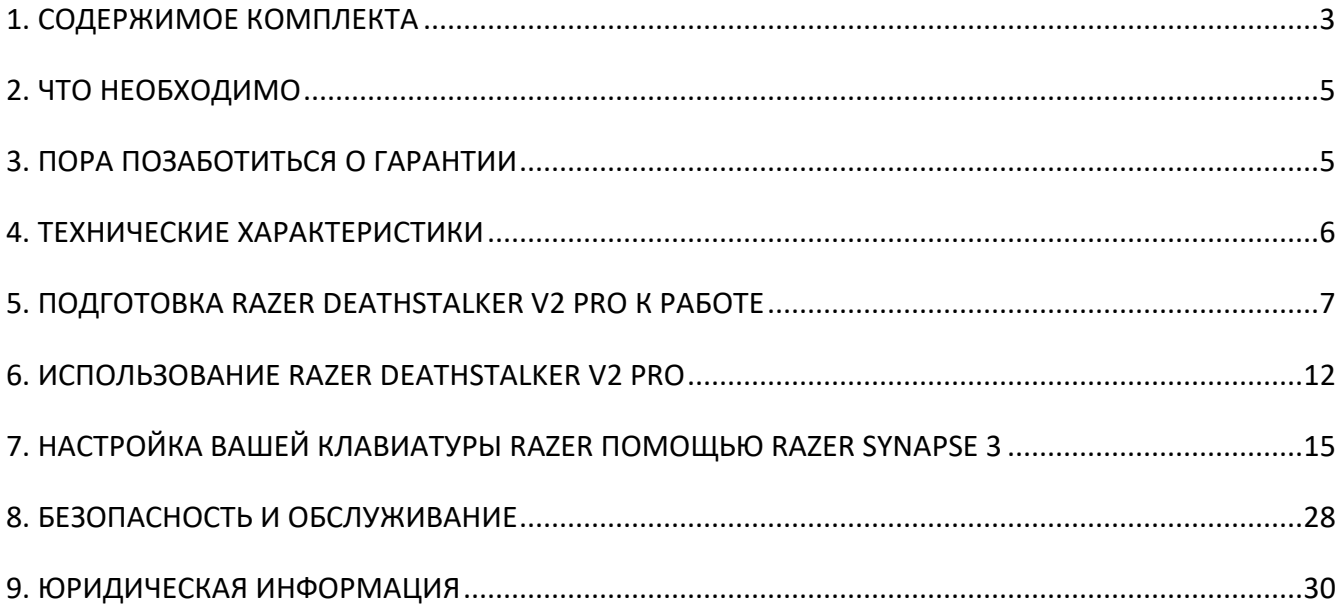

## <span id="page-3-0"></span>1. СОДЕРЖИМОЕ КОМПЛЕКТА

• Razer DeathStalker V2 Pro

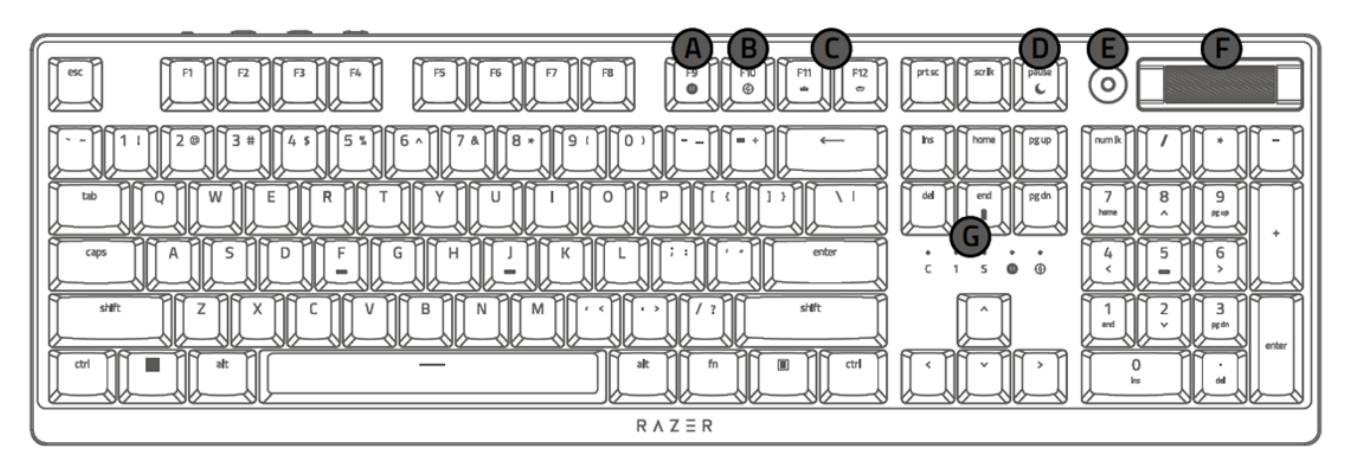

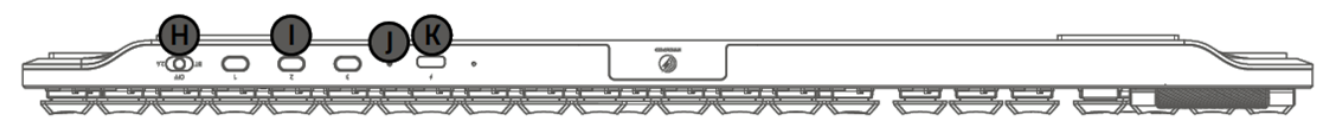

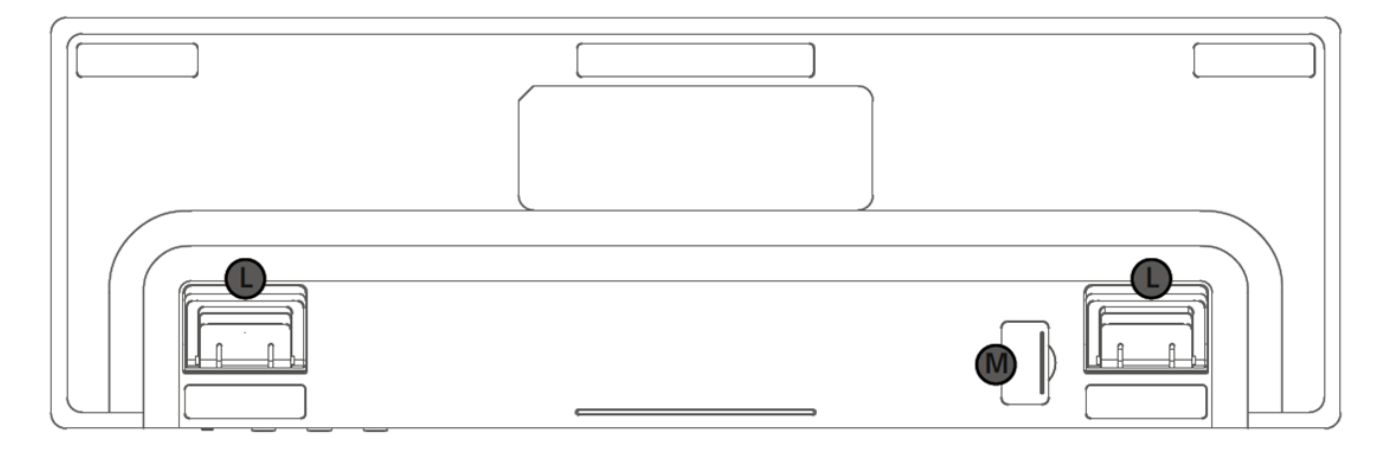

- A. Клавиша записи макросов «на лету»
- B. Клавиша игрового режима
- C. Клавиши управления подсветкой
- D. Клавиша спящего режима
- E. Кнопка управления мультимедиа
- F. Ролик управления громкостью
- G. Светодиодные индикаторы
- H. Переключатель режима работы
- 2,4 ГГц
- Выкл. (проводное подключение)
- **Bluetooth**
- I. Кнопки профилей Bluetooth
- J. Индикатор питания
- K. Порт Type-C
- L. Откидная опорная подставка
- M. Магнитный отсек для донгла

■ Беспроводной USB-донгл 2,4 ГГц

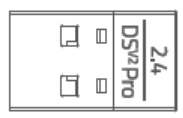

■ Кабель Type-A/Type-C

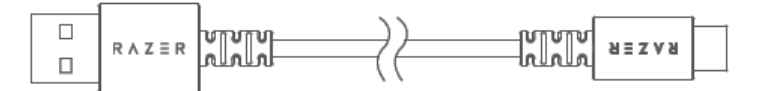

■ Беспроводной USB-переходник

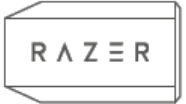

<span id="page-4-0"></span>▪ Важная информация о продукте

## 2. ЧТО НЕОБХОДИМО

### **ТРЕБОВАНИЯ ПРОДУКТА**

▪ Компьютер со свободным USB-портом или поддержкой Bluetooth 4.0

### **ТРЕБОВАНИЯ RAZER SYNAPSE**

- <span id="page-5-0"></span>**•** Windows® 10 64-разрядная (или более новая версия)
- Подключение к Интернету для установки ПО

## 3. ПОРА ПОЗАБОТИТЬСЯ О ГАРАНТИИ

В ваших руках находится великолепное устройство, дополненное ограниченной гарантией на 2 года. Зарегистрировавшись по адресу [razerid.razer.com](https://razerid.razer.com/), вы сможете максимально расширить функционал своего устройства и получить эксклюзивные преимущества Razer.

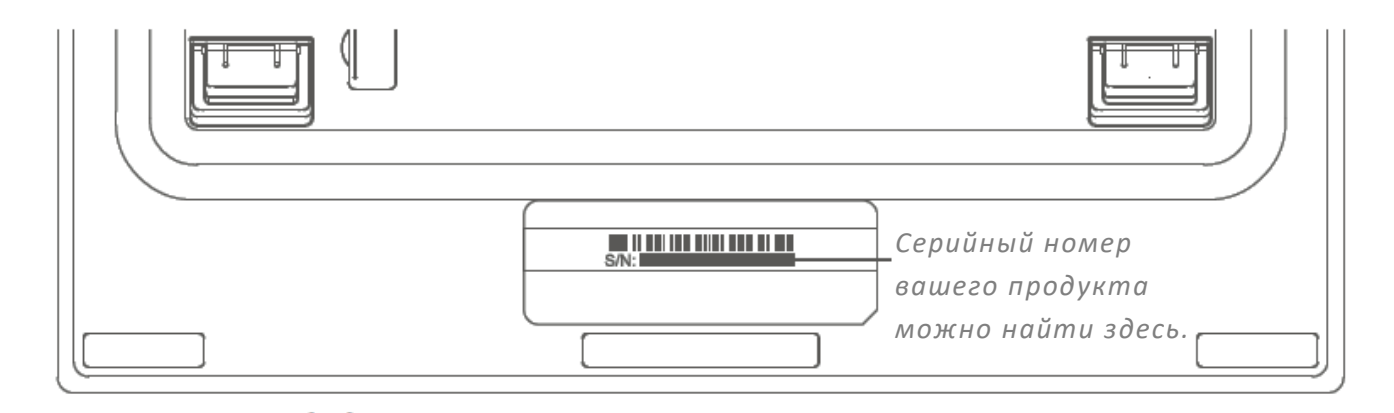

Появились вопросы? Обратитесь в службу поддержки Razer, перейдя по ссылке [support.razer.com](http://support.razer.com/)

## <span id="page-6-0"></span>4. ТЕХНИЧЕСКИЕ ХАРАКТЕРИСТИКИ

### **ХАРАКТЕРИСТИКИ**

- Низкопрофильные оптические переключатели Razer™
- Ресурс в 70 миллионов нажатий клавиш
- Технология Razer<sup>™</sup> HyperSpeed Wireless
- Поддержка нескольких устройств через Razer™ HyperSpeed
- Подключение в режимах Razer™ HyperSpeed Wireless (2,4 ГГц), Bluetooth или Type-C
- Многофункциональная мультимедийная кнопка и мультимедийное колесико
- **Сверхстойкие клавишные колпачки из АБС с покрытием**
- Настраиваемая подсветка Razer Chroma™ RGB, поддерживающая 16,8 млн цветовых оттенков
- Поддержка Razer Synapse
- Гибридная встроенная память и облачное хранилище: до 5 профилей
- Полностью программируемые клавиши с возможностью записи макросов «на лету»
- Любое количество одновременно нажатых клавиш (NKRO)
- Возможность выбора игрового режима
- Съемный кабель Type-С в тканевой оплетке
- Верхняя пластина корпуса из алюминиевого сплава 5052

## <span id="page-7-0"></span>5. ПОДГОТОВКА RAZER DEATHSTALKER V2 PRO К РАБОТЕ

1. Чтобы зарядить клавиатуру, подключите ее к USB-порту с питанием при помощи кабеля Type-C/Type-A. Когда аккумулятор клавиатуры будет полностью заряжен, индикатор питания загорится зеленым.

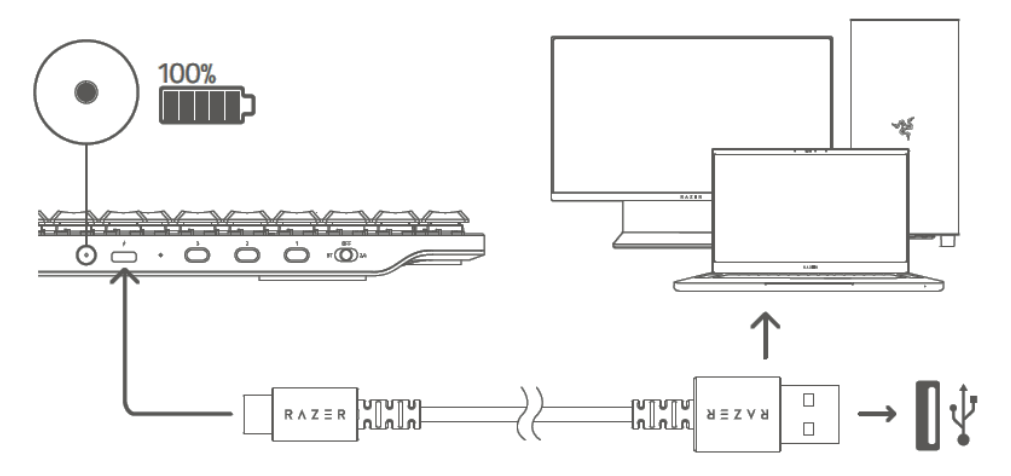

*Для наилучшего результата полностью зарядите клавиатуру, прежде чем использовать ее в первый раз. Для полной зарядки аккумулятора клавиатуры требуется примерно 2 часа. Клавиатурой можно пользоваться, когда она заряжается.*

Когда клавиатура не заряжается, нажатие сочетания клавиш FN+End позволяет включить индикатор питания и отобразить состояние заряда аккумулятора в течение короткого промежутка времени.

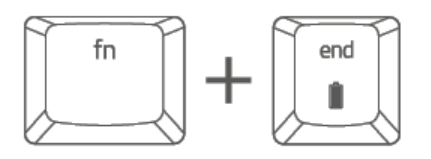

**ЦВЕТ СОСТОЯНИЕ** Красный Критически низкий Оранжевый Очень низкий Желтый Низкий

Зеленый

Аккумулятор заряжен

2. Установите переключатель режима работы в положение нужного режима.

#### **Режим 2,4 ГГц**

Установите переключатель режима работы в положение «2.4».

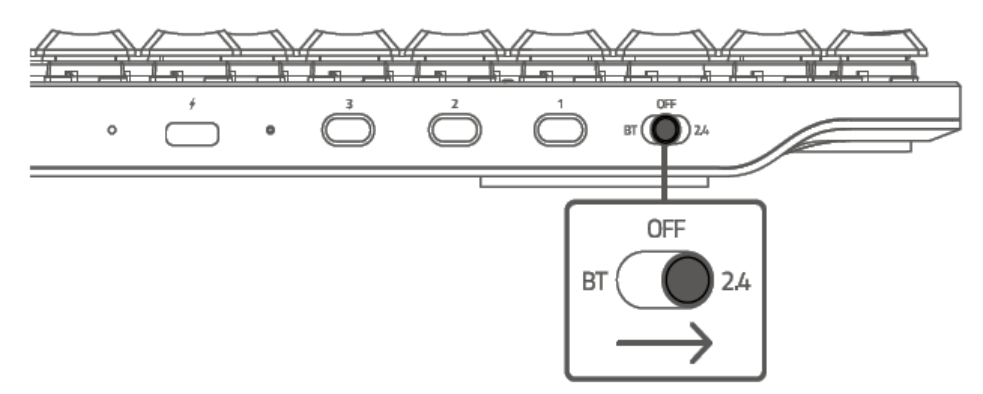

Извлеките беспроводной USB-донгл 2,4 ГГц из магнитного отсека для донгла и подключите его к компьютеру.

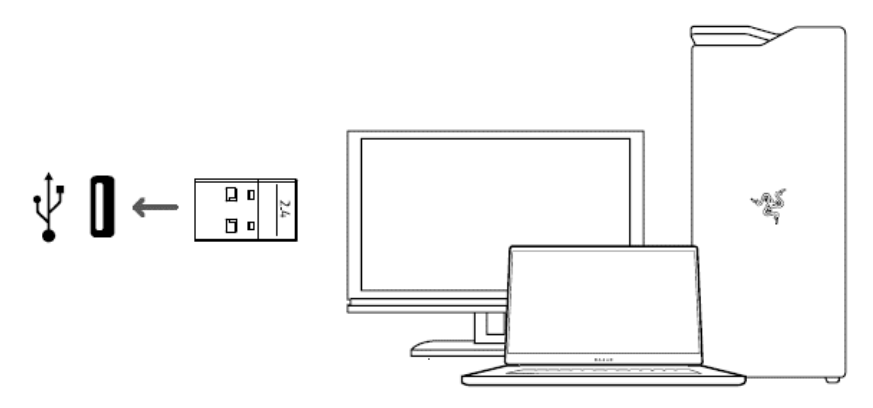

Если сигнал слабый, неустойчивый или не доходит до устройства, воспользуйтесь беспроводным USB-удлинителем и кабелем Type-C/Type-A, чтобы увеличить радиус действия вашего беспроводного USB-донгла 2,4 ГГц.

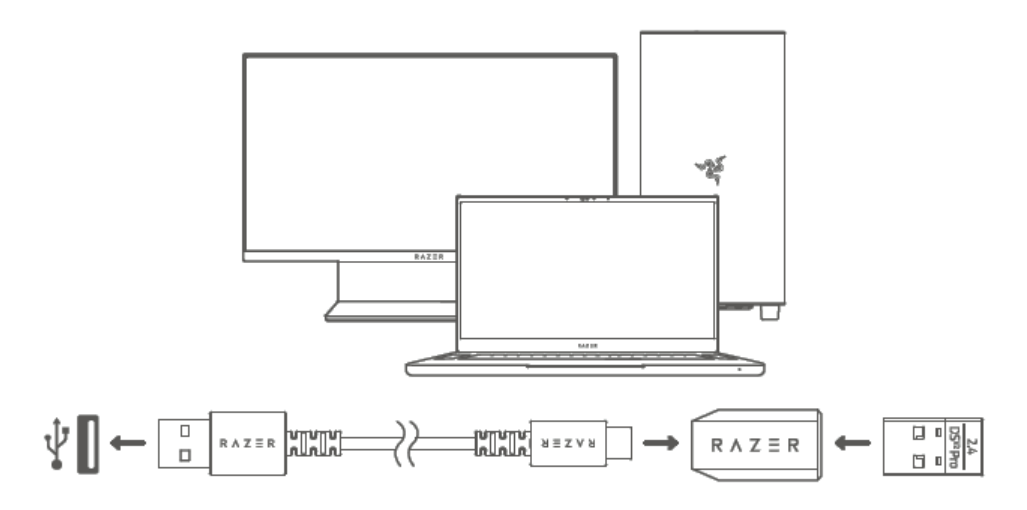

*Если у вас есть другое совместимое устройство Razer с возможностью беспроводного подключения в режиме 2,4 ГГц, вы можете выполнить сопряжение обеих устройств с одним донглом. Чтобы получить дополнительную информацию о сопряжении нескольких устройств, перейдите по следующей ссылке:* [https://rzr.to/NAV6xO](https://apc01.safelinks.protection.outlook.com/?url=https://rzr.to/NAV6xO&data=04|01|ross.real@razer.com|5af774ff524742b6523d08d9e098dad1|fdadce6e7f5e49db8f226a87331a9135|0|0|637787769368518647|Unknown|TWFpbGZsb3d8eyJWIjoiMC4wLjAwMDAiLCJQIjoiV2luMzIiLCJBTiI6Ik1haWwiLCJXVCI6Mn0=|3000&sdata=s3m1vQIsUtUsAC+jOCpbDBp+D516D9cCqSg8V5wOelo=&reserved=0)

#### **Режим BT**

Установите переключатель режима работы в положение «BT».

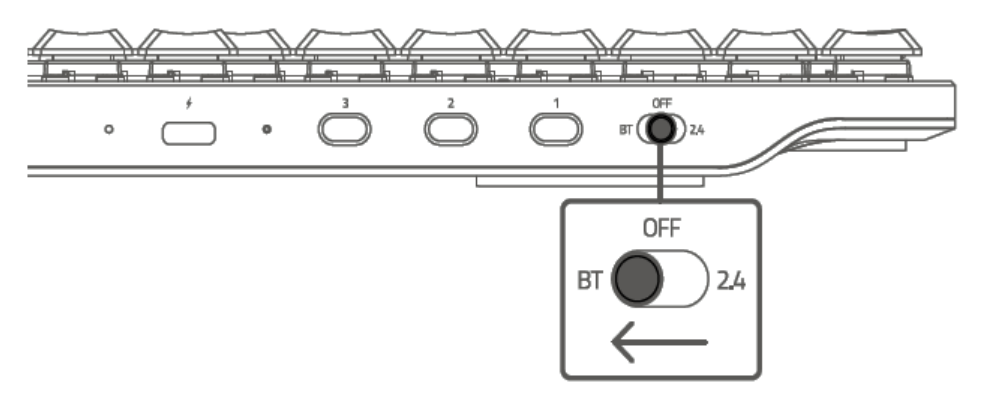

Клавиатура может быть сопряжена одновременно с тремя устройствами Bluetooth (по одному устройству, зарегистрированному на каждый профиль). Чтобы активировать режим сопряжения нужного профиля, нажмите и удерживайте соответствующую кнопку в течение 5 секунд. При этом на клавиатуре начнет светиться соответствующая цифровая клавиша.

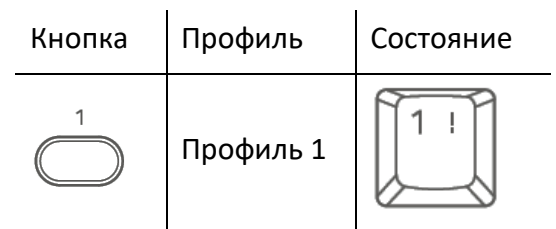

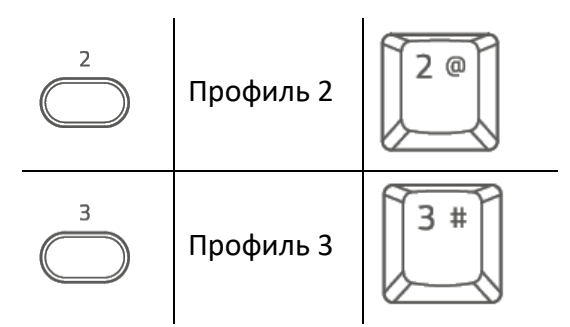

Включите Bluetooth на своем устройстве и выберите Razer DeathStalker V2 Pro в списке обнаруженных устройств. Устройство выполнит сопряжение с клавиатурой, и подключение будет зарегистрировано на активном профиле.

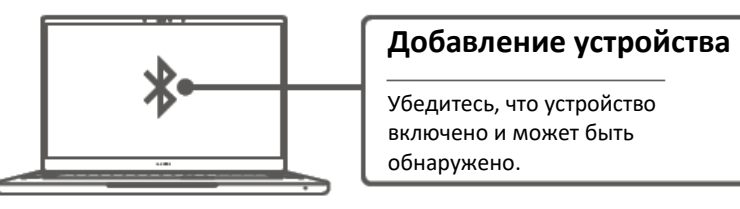

*Клавиатура автоматически восстанавливает подключение к последнему сопряженному устройству после включения.*

#### *Отображение активного профиля*

Когда нажата клавиша FN, светодиодные индикаторы показывают, какой профиль активен.

#### *Переключение между профилями*

Для переключения между профилями Bluetooth, доступными для вашей клавиатуры, просто нажмите соответствующую кнопку профиля, под которым зарегистрировано ваше устройство.

#### *Повторное подключение Bluetooth*

Если компьютер был перезагружен, нажмите любую кнопку (кроме FN) на клавиатуре, чтобы повторно подключиться к последнему сопряженному устройству.

### **Проводной Режим**

Установите переключатель режима работы в положение ВЫКЛ.

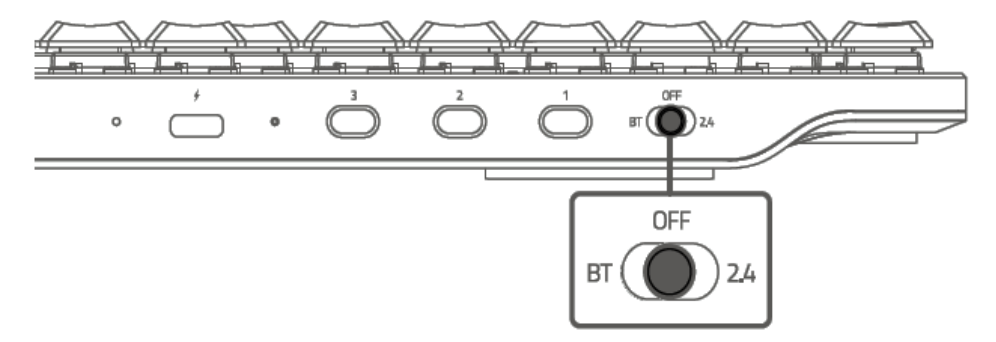

Подключите устройство Razer к USB-порту компьютера.

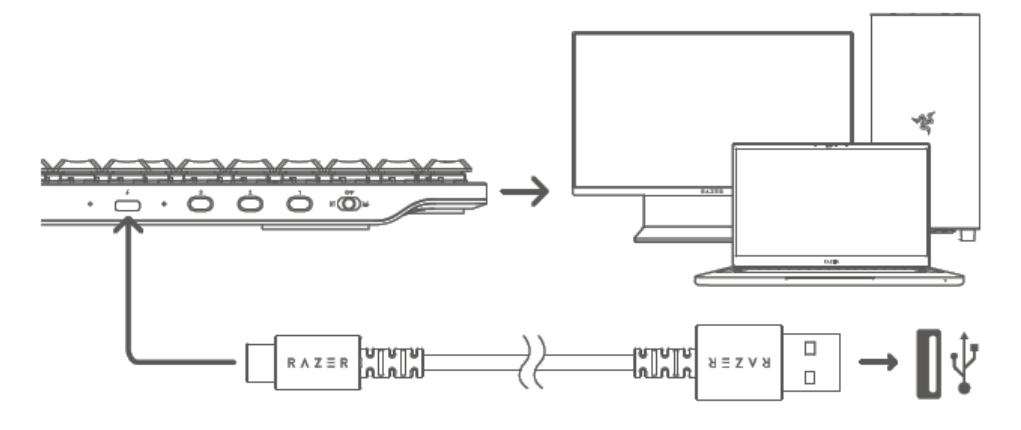

*Установите приложение Razer Synapse после появления запроса или скачайте программу-установщик по адресу* [razer.com/synapse](http://razer.com/synapse)*.*

## <span id="page-12-0"></span>6. ИСПОЛЬЗОВАНИЕ RAZER DEATHSTALKER V2 PRO

## **ЭЛЕМЕНТЫ УПРАВЛЕНИЯ МУЛЬТИМЕДИЙНЫМИ ФУНКЦИЯМИ**

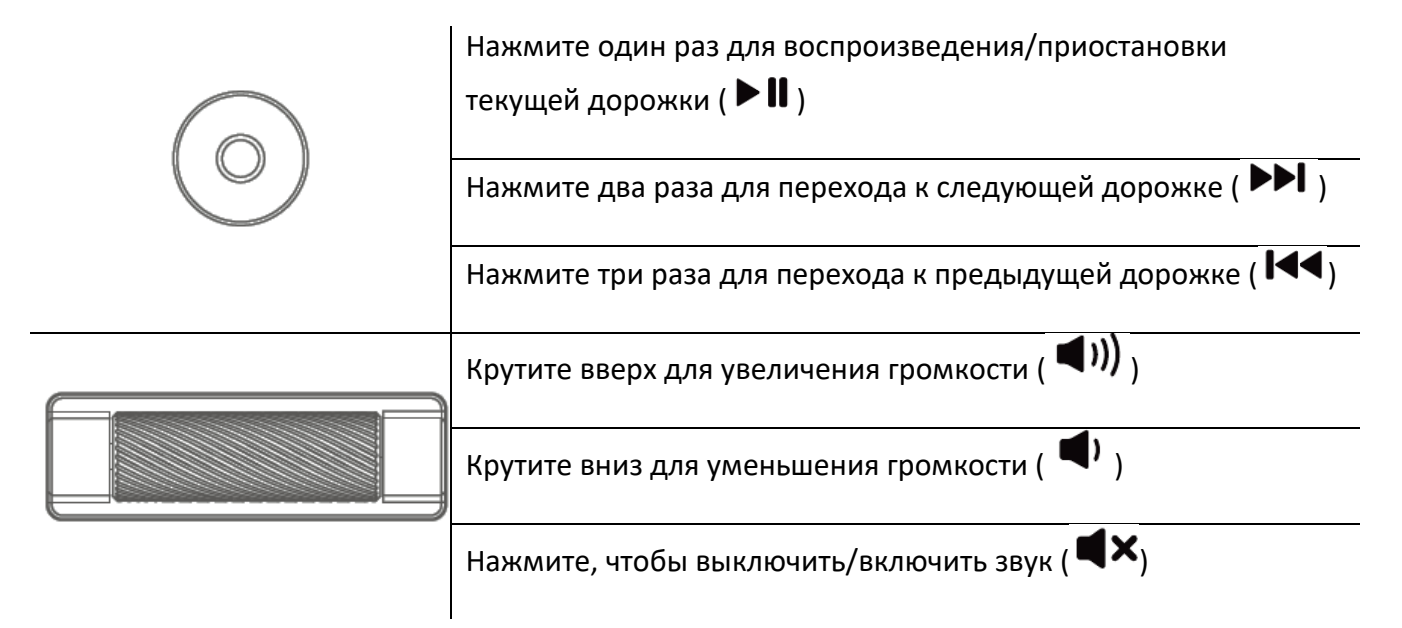

### **ФУНКЦИИ КЛАВИАТУРЫ**

 $\mathbf{r}$ 

Дополнительную функцию клавиши с двумя функциями можно задействовать, если нажимать ее одновременно с клавишей-модификатором FN.

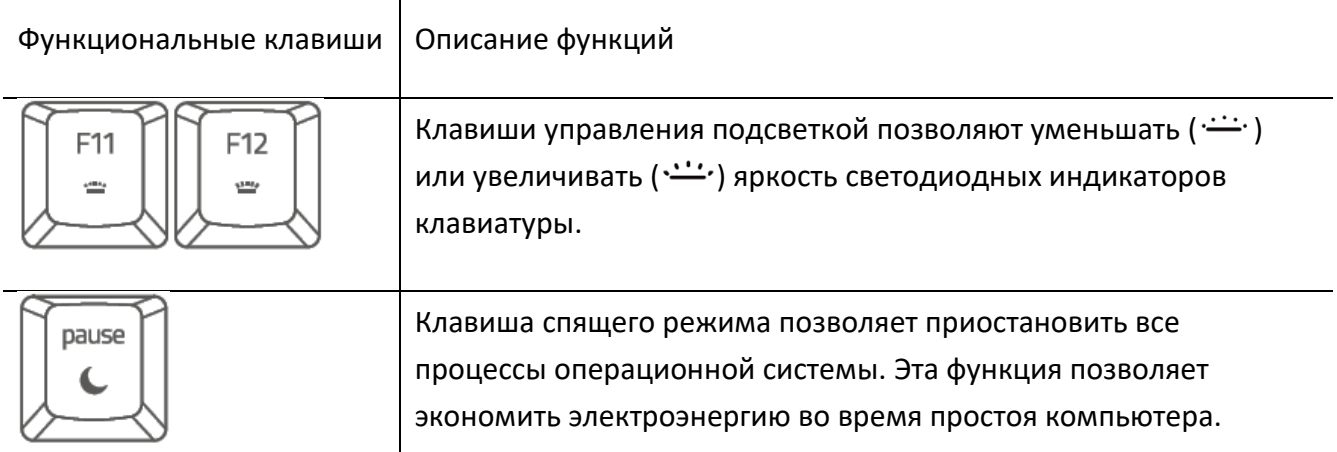

### **ЗАПИСЬ МАКРОСОВ «НА ЛЕТУ»**

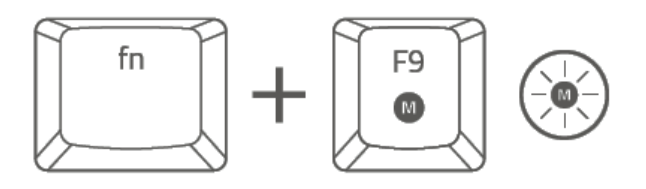

Чтобы создать запись макроса «на лету», выполните следующие действия.

- 1. Нажмите сочетание клавиш, чтобы начать запись.
- Начнет светиться клавиша записи макросов «на лету», указывая на готовность устройства к записи.
- Нажмите клавиши, которые требуется записать.
- Нажмите сочетание клавиш, чтобы остановить запись, или клавишу ESC, чтобы отменить запись. Клавиша записи макросов «на лету» начнет мигать, указывая на то, что устройство завершило запись и готово к сохранению макроса.
- Нажмите клавишу макроса, к которой вы хотите привязать запись.

### **ИГРОВОЙ РЕЖИМ**

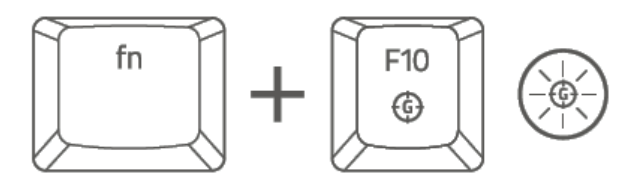

В игровом режиме выключаются клавиша Windows и сочетания Alt+Tab и Alt+F4 во избежание случайного нажатия. Настройки игрового режима в приложении Razer Synapse позволяют включить сочетания клавиш Alt+Tab и Alt+F4. При включении игрового режима начнет светиться соответствующая клавиша.

#### **ЭФФЕКТЫ CHROMA**

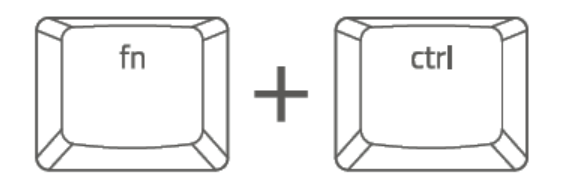

Чтобы изменить подсветку клавиатуры, удерживайте клавишу-модификатор FN и клавишу CTRL, а затем нажмите одну из приведенных далее цифровых клавиш. Ниже приведен перечень эффектов Chroma, соответствующих каждой цифровой клавише.

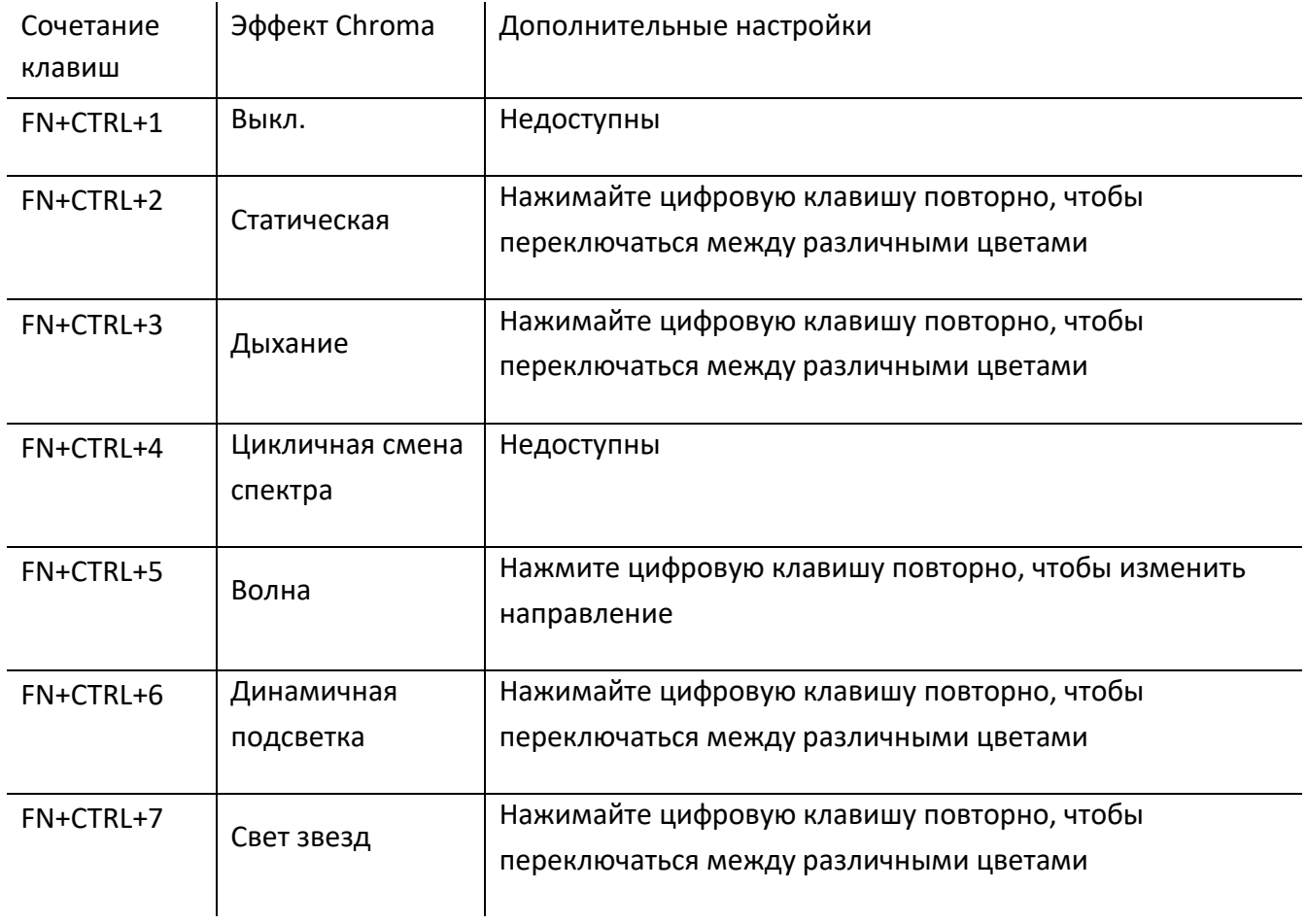

С помощью приложения Razer Synapse\* можно изменять эффекты подсветки клавиатуры и даже настраивать другие доступные на клавиатуре функции.

Дополнительные сведения о своей игровой клавиатуре можно найти по адресу [support.razer.com.](http://support.razer.com/)

## <span id="page-15-0"></span>7. НАСТРОЙКА ВАШЕЙ КЛАВИАТУРЫ RAZER ПОМОЩЬЮ RAZER SYNAPSE 3

*Отказ от ответственности. Для установки приложения, загрузки обновлений и*  A *работы облачных функций требуется подключение к Интернету. Дополнительно рекомендуется зарегистрировать учетную запись Razer ID. Все перечисленные функции могут отличаться в зависимости от текущей версии ПО, подключенных устройств и поддерживаемых приложений и ПО.*

### **ВКЛАДКА «SYNAPSE»**

Вкладка Synapse по умолчанию открывается при первом запуске приложения Razer Synapse.

#### **Информационная панель**

Вложенная вкладка «Информационная панель» представляет собой обзор приложения Razer Synapse; она предоставляет доступ ко всем устройствам, модулям и онлайновым службам Razer.

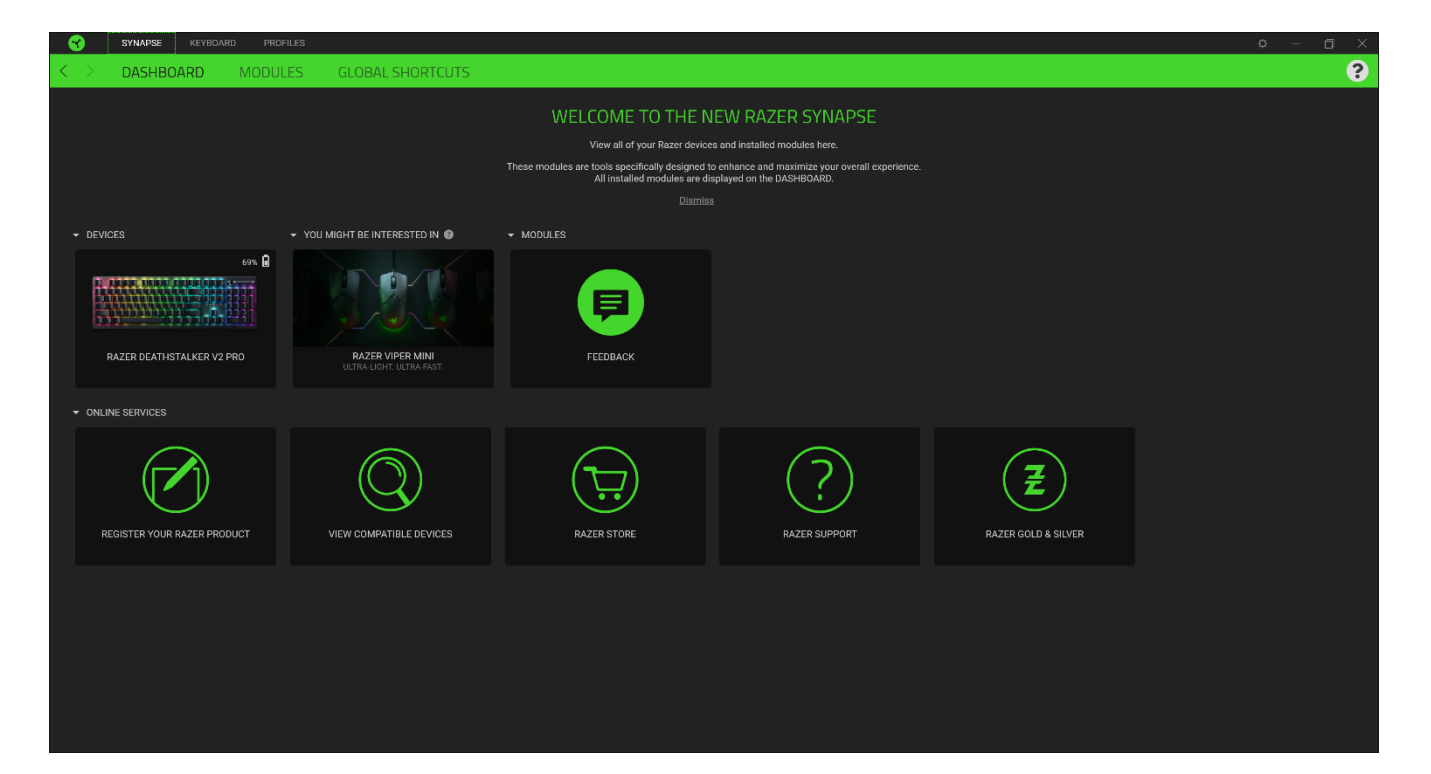

#### **Модули**

На подвкладке «Модули» отображаются все установленные и доступные для установки модули.

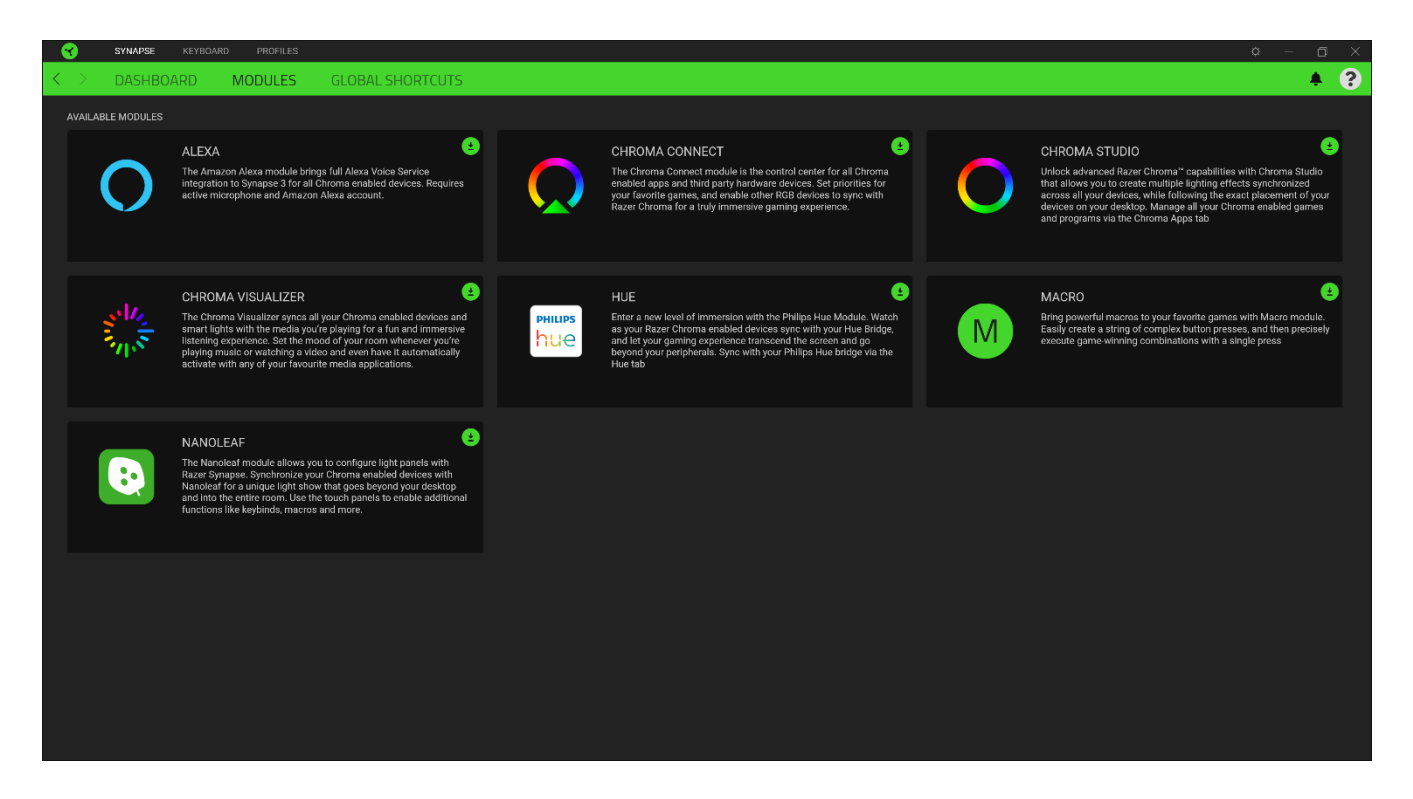

#### **Глобальн. быстр. клавиши**

Привязывайте действия или функции Razer Synapse к пользовательским сочетаниям клавиш периферийных устройств Razer, которые заменяют все привязки клавиш в отдельных профилях.

O *Распознаются только сигналы устройств с поддержкой Razer Synapse.*

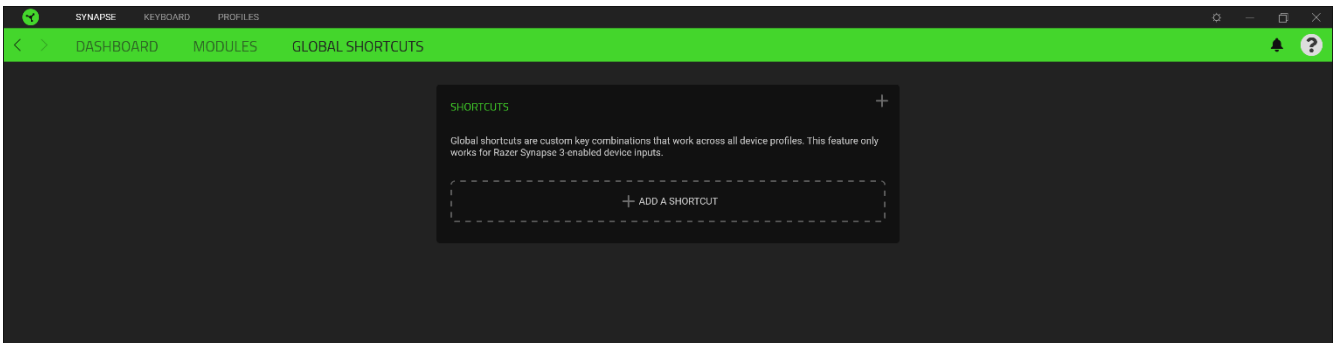

### **ВКЛАДКА КЛАВИАТУРЫ**

Вкладка «Клавиатура» является основной вкладкой для Razer DeathStalker V2 Pro. Здесь можно изменить такие настройки устройства, как назначения кнопок, настройки игрового режима и подсветку. Изменения, внесенные на этой вкладке, автоматически сохраняются в вашей системе и облачном хранилище.

FOR GAMERS. BY GAMERS.™

#### **Индивидуальная настройка**

Подвкладка «Индивидуальная настройка» предназначена для изменения назначений клавиш используемой клавиатуры и настроек игрового режима.

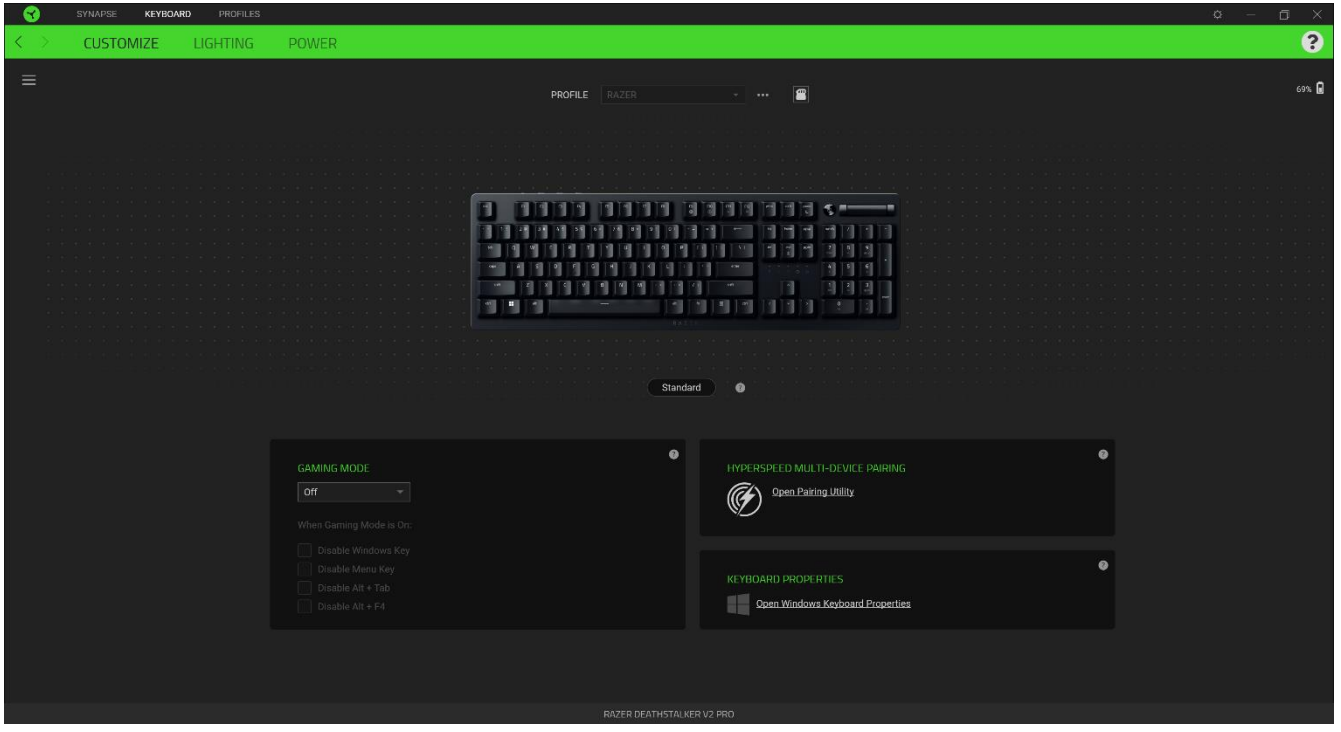

#### *Профиль*

Профиль — это хранилище данных для хранения всех настроек вашего устройства Razer. По умолчанию имя профиля задается на основе названия вашей системы. Чтобы добавить, переименовать, копировать или удалить профиль, просто нажмите кнопку «Прочее» ( •••).

#### *Игрового Режима*

Игровой режим позволяет настроить, какие клавиши отключать при активации этого режима. В зависимости от выбранных вами настроек можно отключить клавишу Windows, функции Alt +  $Tab$  и Alt +  $F4$ .

#### *Свойства Клавиатуры*

Позволяют открыть окно свойств клавиатуры Windows, где можно изменить другие настройки клавиатуры. Например, задержка перед началом повтора, скорость повтора, частота мерцания курсора или просмотр всех установленных на вашем ПК драйверов клавиатуры.

#### *Hypershift*

Режим Hypershift — это дополнительный набор назначений клавиш, который активируется, если удерживать нажатой клавишу Hypershift. По умолчанию клавиша Hypershift назначается клавише fn на клавиатуре, поддерживающей приложение Razer Synapse, однако в качестве клавиши Hypershift можно также назначить любую кнопку мыши.

### *HyperSpeed Multi-Device Pairing*

Если у вас есть другое совместимое устройство Razer с возможностью беспроводного подключения в режиме 2,4 ГГц, вы можете выполнить сопряжение обеих устройств с одним донглом. Чтобы получить дополнительную информацию о сопряжении нескольких устройств, перейдите по следующей ссылке:[https://rzr.to/NAV6xO](https://apc01.safelinks.protection.outlook.com/?url=https://rzr.to/NAV6xO&data=04|01|ross.real@razer.com|5af774ff524742b6523d08d9e098dad1|fdadce6e7f5e49db8f226a87331a9135|0|0|637787769368518647|Unknown|TWFpbGZsb3d8eyJWIjoiMC4wLjAwMDAiLCJQIjoiV2luMzIiLCJBTiI6Ik1haWwiLCJXVCI6Mn0=|3000&sdata=s3m1vQIsUtUsAC+jOCpbDBp+D516D9cCqSg8V5wOelo=&reserved=0)

#### *Sidebar*

Нажатие кнопки боковой панели (  $\equiv$  ) покажет все текущие назначения клавиш устройства Razer DeathStalker V2 Pro.

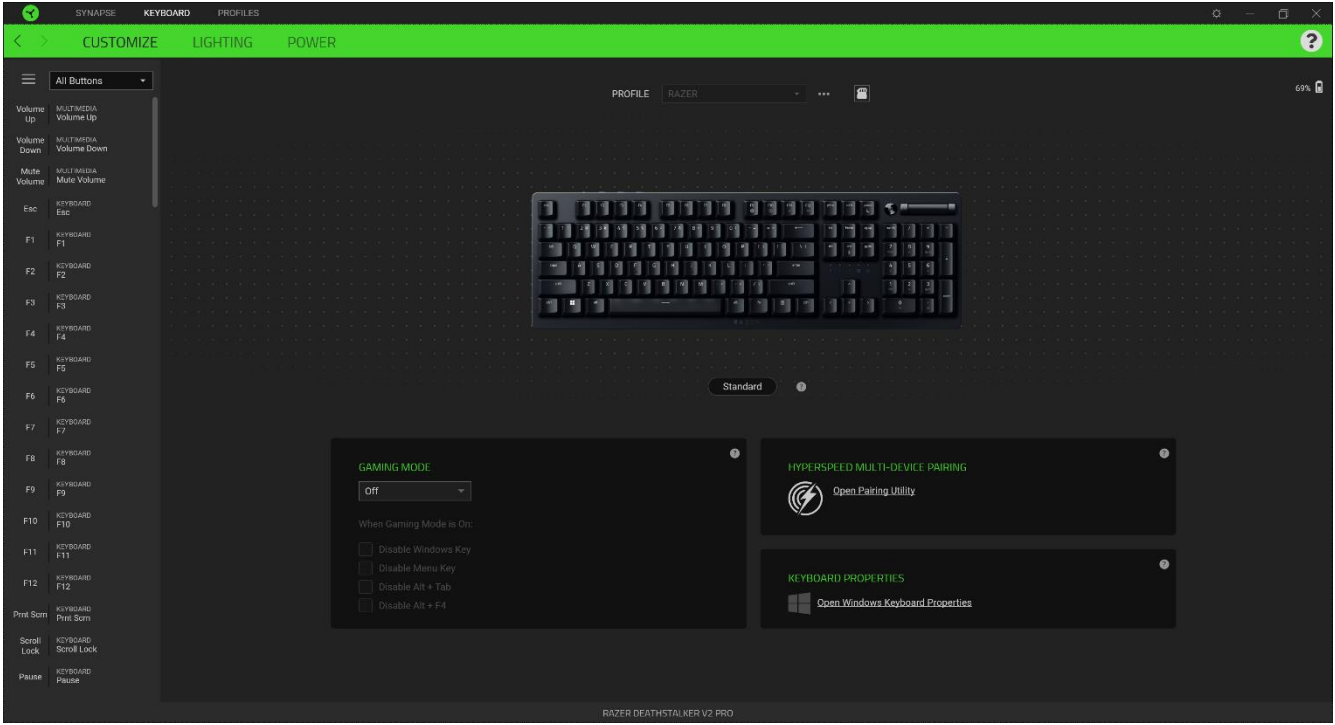

Кроме того, можно перейти к определенному назначению клавиши, выбрав его на вкладке «Настроить».

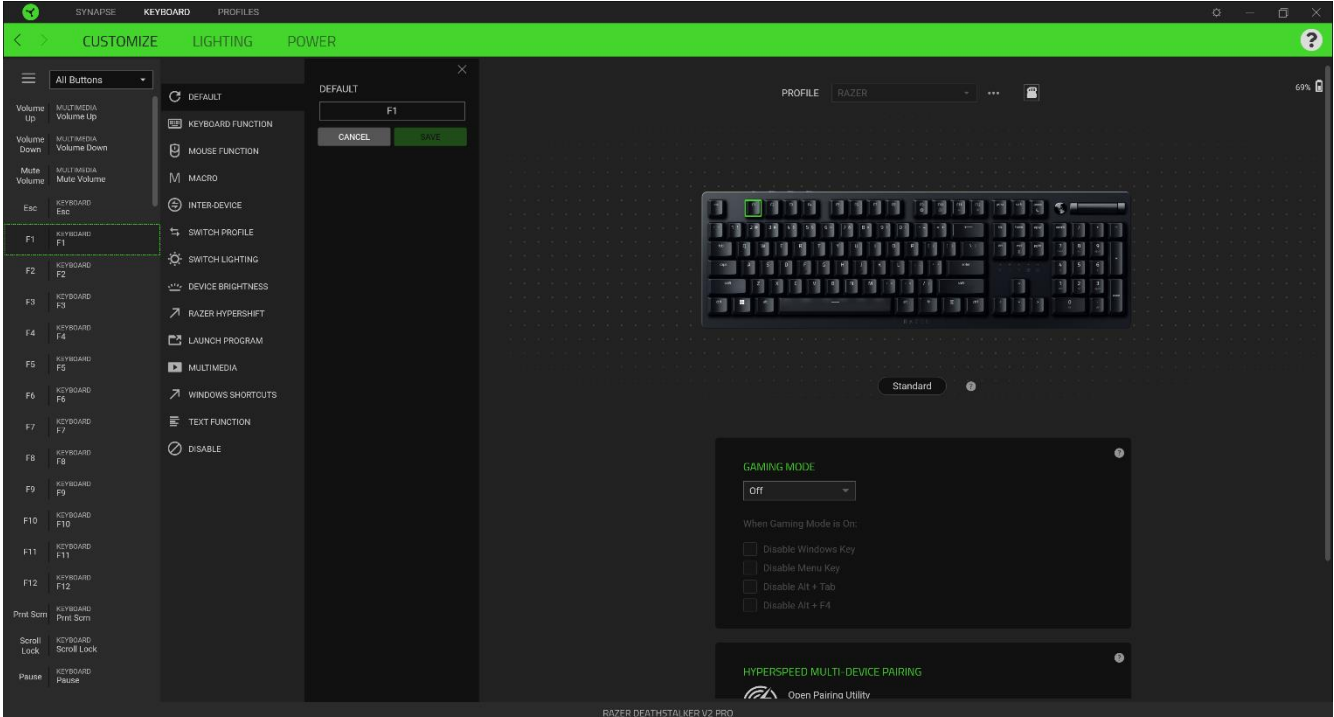

После выбора назначения какой-либо клавиши его можно изменить на одну из следующих функций.

### *По умолчанию*

Эта настройка позволяет вернуть клавиша ее исходную настройку. При помощи данного параметра пользователь может назначить клавише изначальную функцию.

### **ЕШ Функция клавиатуры**

Эта настройка заменяет назначение клавиши на функцию клавиатуры. Можно также выбрать режим Turbo, который позволяет эмулировать многократное нажатие клавиши с необходимой функцией при нажатии и удерживании клавиши.

## Функция мыши

Эта настройка заменяет текущее назначение клавиши на другую функцию мыши. Для некоторых функций мыши можно также выбрать режим Turbo, чтобы контролировать число срабатываний функции при нажатии и удерживании клавиши.

### Переключение устройств

Функция взаимосвязи устройств позволяет изменять функции других устройств, подключенных к Razer Synapse. Некоторые из этих функций влияют на другие устройства, например, использование игровой клавиатуры Razer для изменения чувствительности игровой мыши Razer.

### Макрос

Макросом называют предварительно запрограммированную последовательность нажатий клавиш и кнопок, которые выполняются через точные промежутки времени. Данная функция будет видна, только если установлен модуль «Макрос».

#### Переключение профиля

Функция «Переключение профиля» позволяет быстро изменять профили и загружать новый набор назначений клавиш. При каждом переключении профилей на экран выводится уведомление.

### $\nabla$  Razer Hypershift

Назначение для клавиши функции Razer Hypershift позволит активировать режим Hypershift, пока клавиша удерживается нажатой.

### Запустить программу

Функция «Запустить программу» позволяет открыть приложение или веб-сайт с помощью назначенной клавиши. При выборе функции «Запустить программу» появятся два варианта, с помощью которых можно найти конкретное приложение, которое требуется открыть, или ввести адрес веб-сайта, который нужно посетить.

### Мультимедиа

Эта настройка позволяет назначать элементы управления мультимедиа вашему устройству Razer.

 $\nabla$  Клавиши быстрого доступа Windows

Эта настройка позволяет назначить нужную клавишу какую-либо команду быстрого доступа операционной системы Windows. Дополнительную информацию см. на веб-сайте: <support.microsoft.com/kb/126449>

## **Е екстовая функция**

«Текстовая функция» позволяет вводить готовый текст одним нажатием кнопкиПросто напишите нужный текст в указанном поле, и ваш текст будет вводиться каждый раз при нажатии назначенной клавиши. Эта функция полностью поддерживает кодировку Unicode и также позволяет вставлять специальные символы из карт символов.

## Отключить

Этот параметр позволяет отключить функцию назначенной клавиши. Это полезно в том случае, если функция клавиши вам временно не нужна или мешает другим игровым функциям.

#### **Подсветка**

Вложенная вкладка «Подсветка» позволяет изменять настройки подсветки вашего устройства Razer.

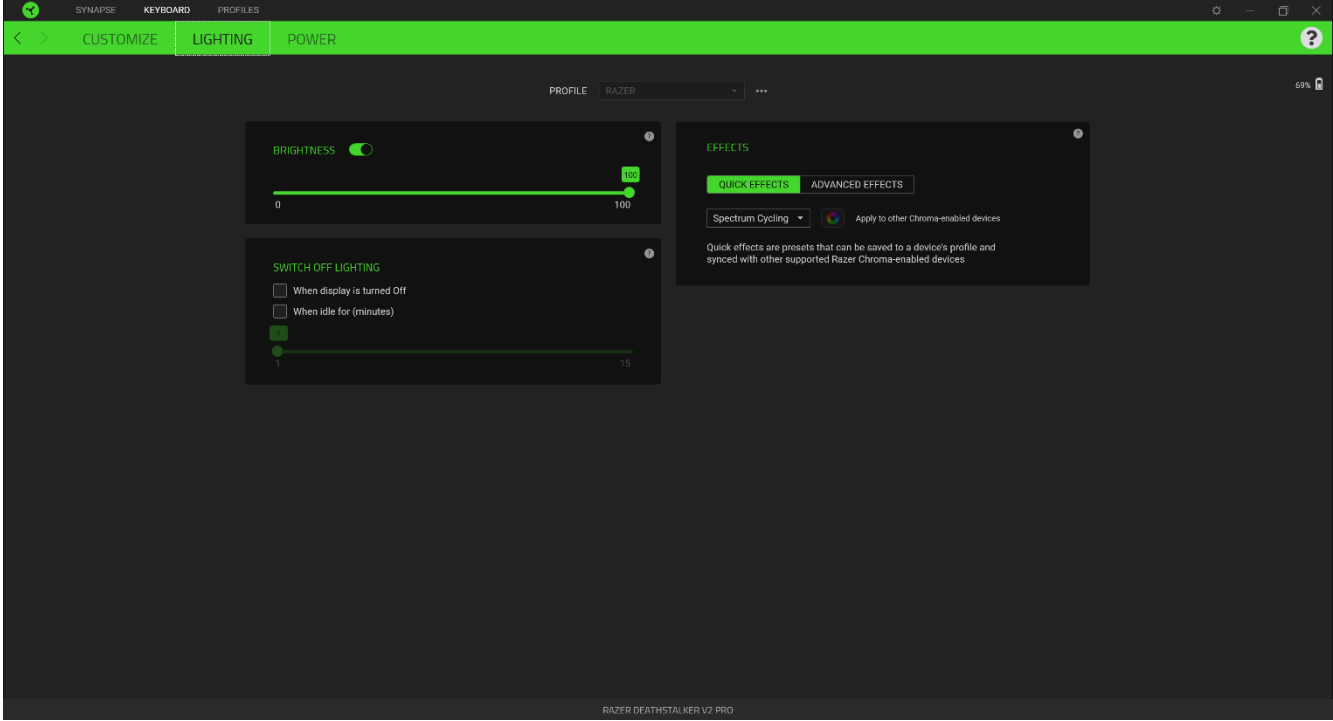

#### *Яркость*

Можно отключить подсветку вашего устройства Razer, переключив параметр «Яркость» или увеличивая / уменьшая яркость с помощью ползункового регулятора.

#### *Отключить подсветку*

Это инструмент энергосбережения, который позволяет отключить подсветку вашего устройства при отключении дисплея и/или автоматически выключать питание при бездействии вашей мыши Razer DeathStalker V2 Pro в течение заданного времени.

FOR GAMERS. BY GAMERS.™

#### *Быстрые эффекты*

ожно выбрать и применить к подсветке вашей клавиатуры ряд быстрых эффектов, перечисленных ниже.

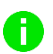

*Примечание: Синхронизация возможна только для тех устройств, которые поддерживают выбранный эффект подсветки. Светодиодные индикаторы нельзя настроить.*

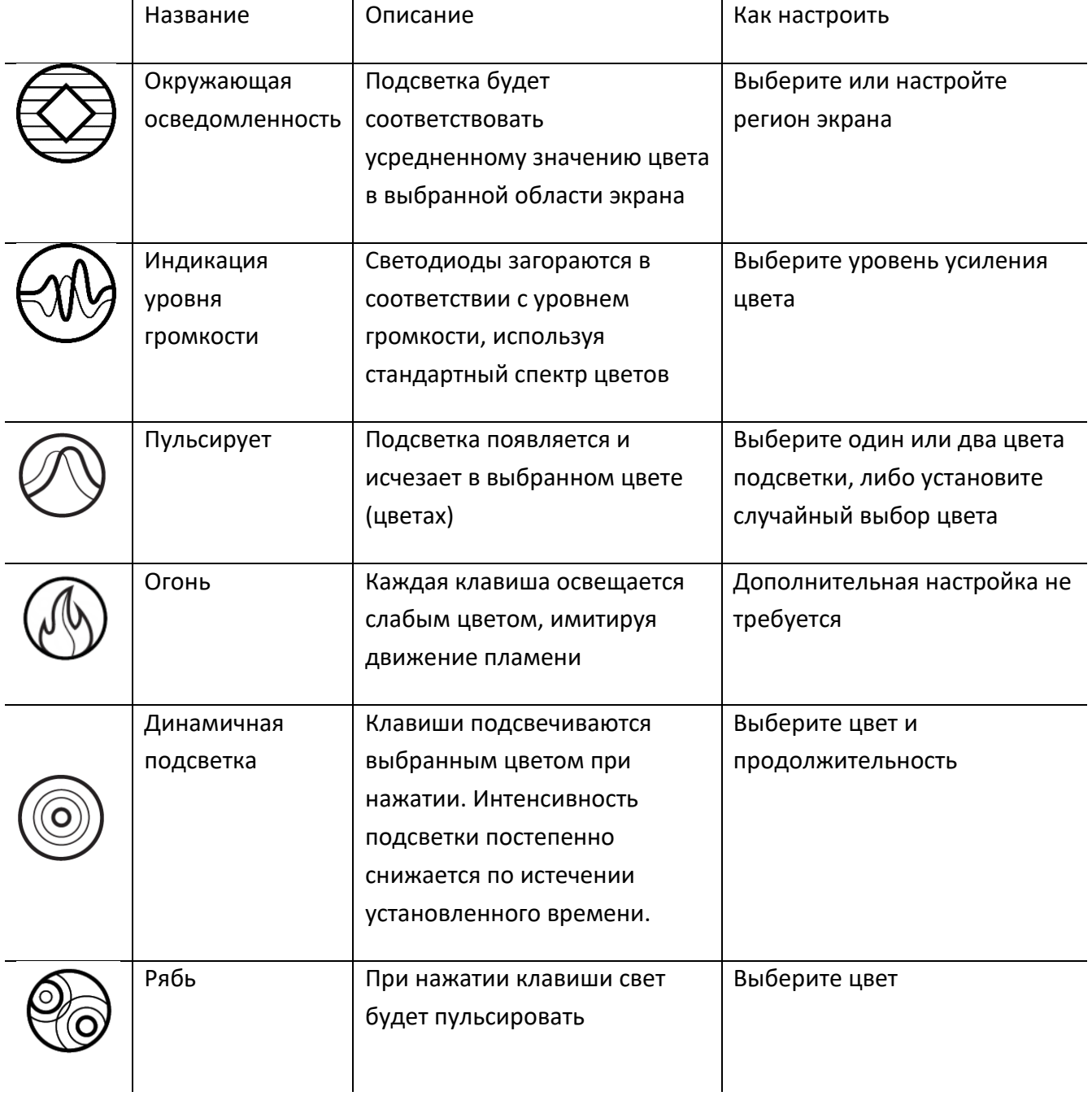

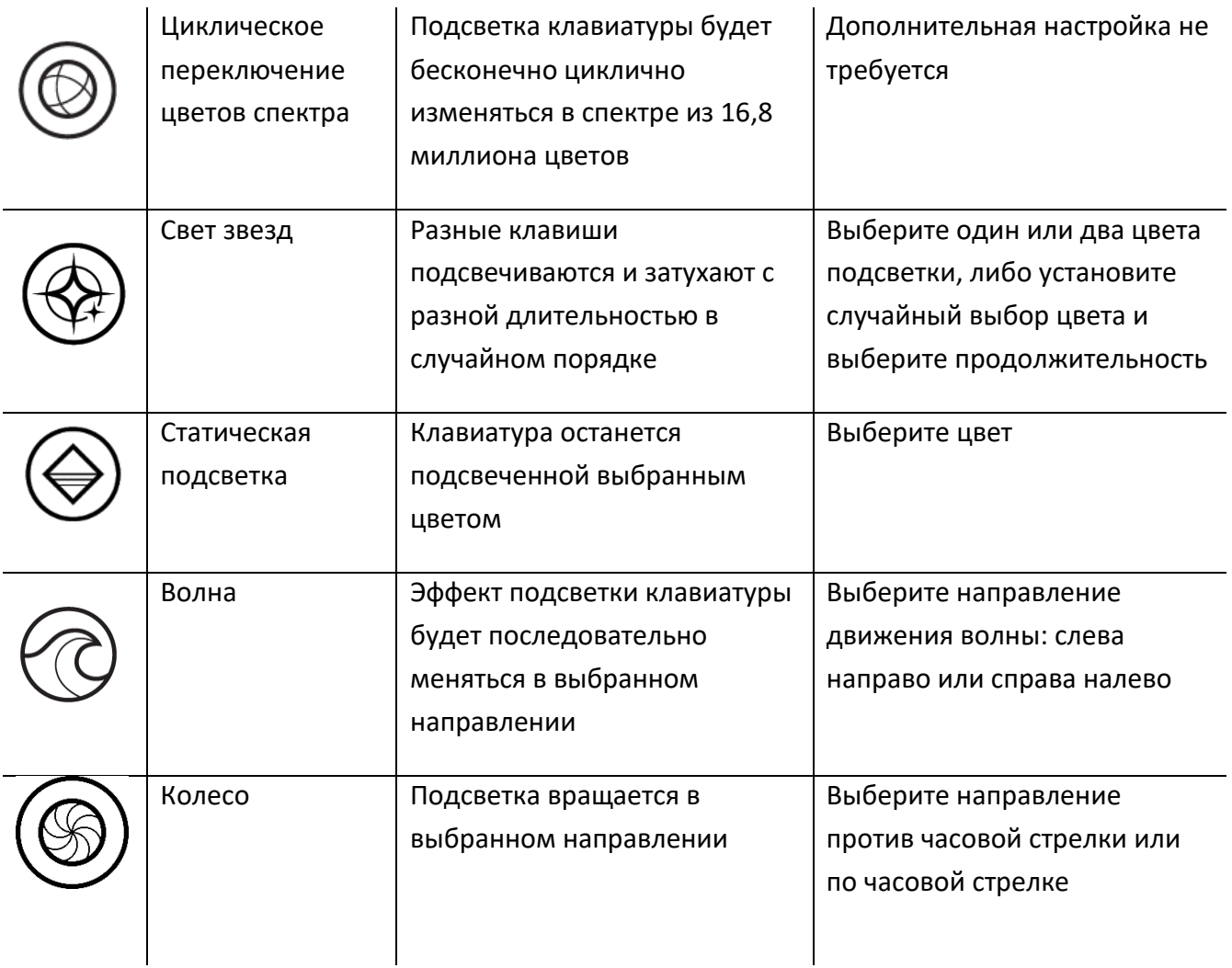

Если у вас имеются другие устройства, поддерживающие Razer Chroma, вы можете быстро

синхронизировать их эффекты с вашим устройством Razer, нажав кнопку Chroma Sync ( $\Box$ ).

#### *Расширенные эффекты*

Настройка «Студийные эффекты» позволяет выбрать эффект Chroma для использования на периферийном устройстве, поддерживающем Razer Chroma. Чтобы приступить к созданию

своего эффекта Chroma, просто нажмите кнопку Chroma Studio ( **O CHROMA STUDIO** ). Щелкните [здесь, чтобы больше узнать о](https://dl.razerzone.com/master-guides/RazerSynapse3/CHROMASTUDIO-ru.pdf) Chroma Studio

#### **Вкладка «Питание»**

На вложенной вкладке «Питание» вы можете управлять энергопотреблением устройства, когда оно работает от батарей.

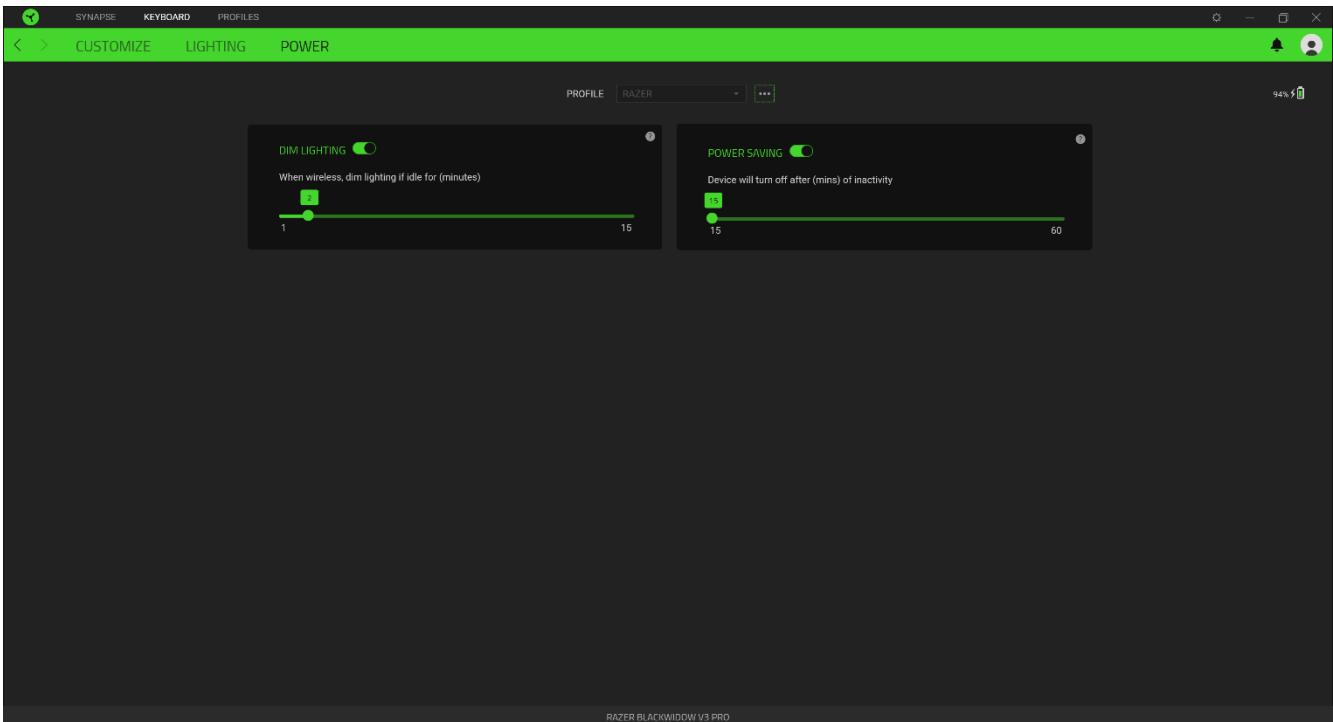

### *Приглушенная подсветка*

Настройка продолжительности бездействия устройства перед тем, как понизится яркость его подсветки.

### *Режим энергосбережения*

Настройка перехода устройства в спящий режим, когда оно бездействует в течение определенного времени.

### **ВКЛАДКА «ПРОФИЛИ»**

Вкладка «Профили» позволяет удобно управлять всеми вашими профилями и связывать их с вашими играми и приложениями.

#### **Устройства**

С помощью вложенной вкладки «Устройства» можно посмотреть, какое из устройств Razer использует конкретный профиль.

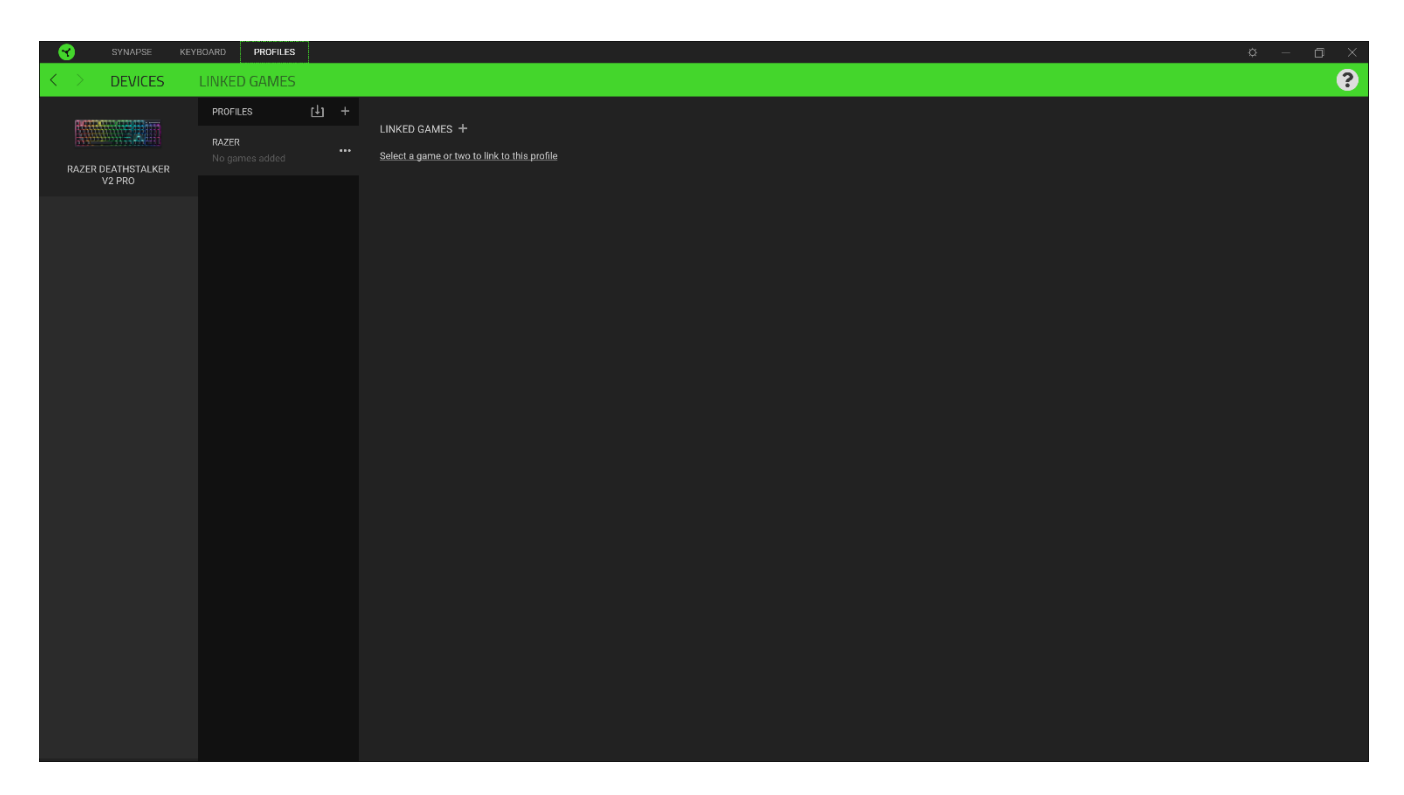

Вы можете импортировать Профили / Эффекты Chroma из компьютера или облака с помощью кнопки «Импорт» ( $\Box$ ), либо создать профили в выбранном устройстве или новые Эффекты Chroma для определенных игр с помощью кнопки «Добавить» ( $+$ ). После связывания можно нажать кнопку «Прочее» ( ••• ) соответствующего эффекта Chroma или устройства, чтобы выбрать необходимый эффекта Chroma или профиль устройства. Каждый профиль/Эффекты Chroma можно настроить на автоматическую активацию при запуске какого-либо приложения с помощью настройки «Связать с играми».

#### **Связанные игры**

Вложенная вкладка «Связанные игры» обеспечивает гибкость при добавлении игр, просмотре периферийных устройств, связанных с играми, или поиске добавленных игр. Также можно сортировать игры по алфавиту, времени запуска или частоте запуска. Добавленные игры будут по-прежнему здесь перечислены, даже если они не связаны с устройством Razer.

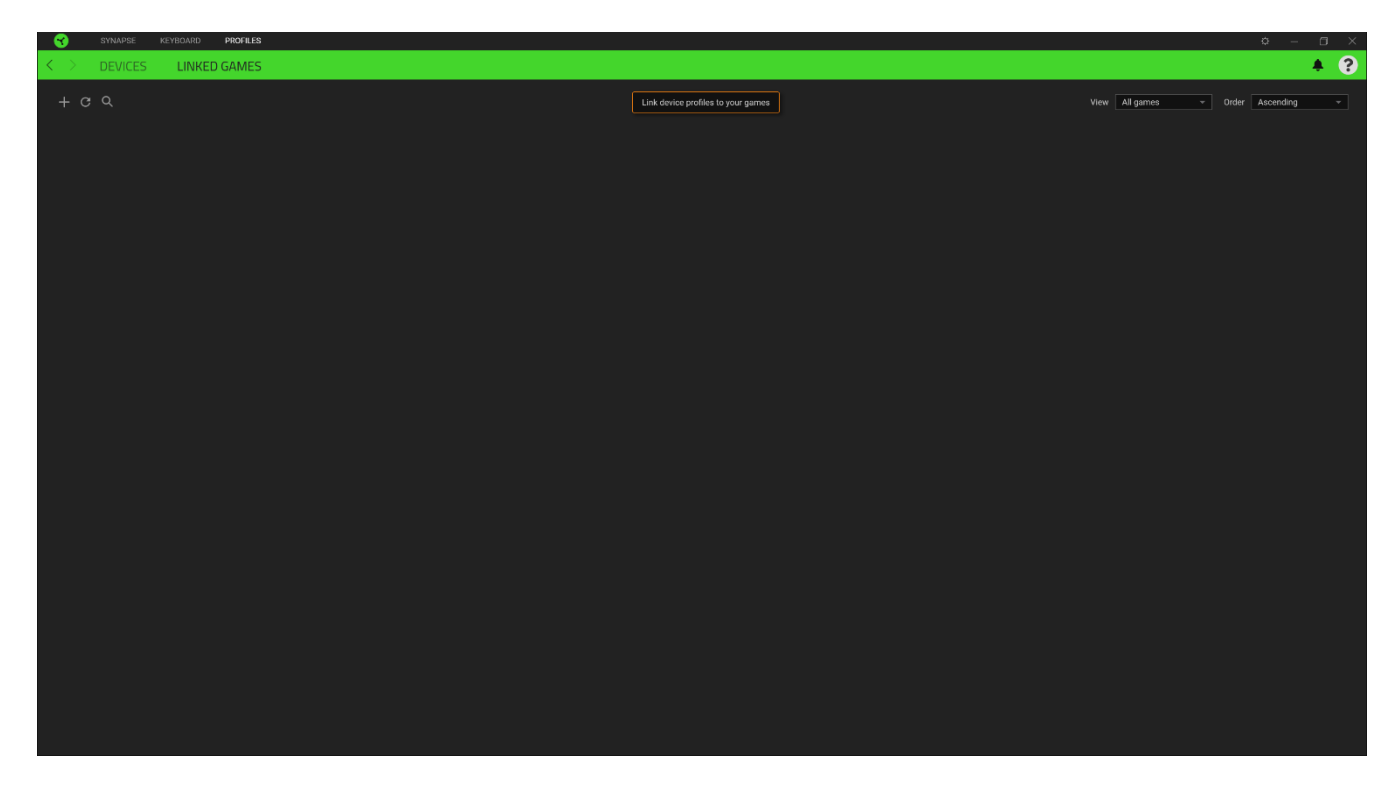

Чтобы связать игры с подсоединенными устройствами Razer, просто выберите игру в списке,

**затем нажмите кнопку** (Выберите устройство и его профиль, который будет автоматически запускаться во время игры ( выбора устройства Razer для связывания.

После связывания можно нажать кнопку «Прочее» (•••) соответствующего привязанного устройства, чтобы выбрать необходимый профиль устройства.

### **ОКНО «НАСТРОЙКИ»**

Окно «Настройки» можно открыть, нажав кнопку ( $\mathbb{Q}$ ) в Razer Synapse 3. В этом окне можно настраивать поведение устройства при запуске и отображать язык, используемый Razer Synapse 3, просматривать основное руководство для устройства Razer или выполнять сброс к заводским настройкам для любого подключенного устройства Razer.

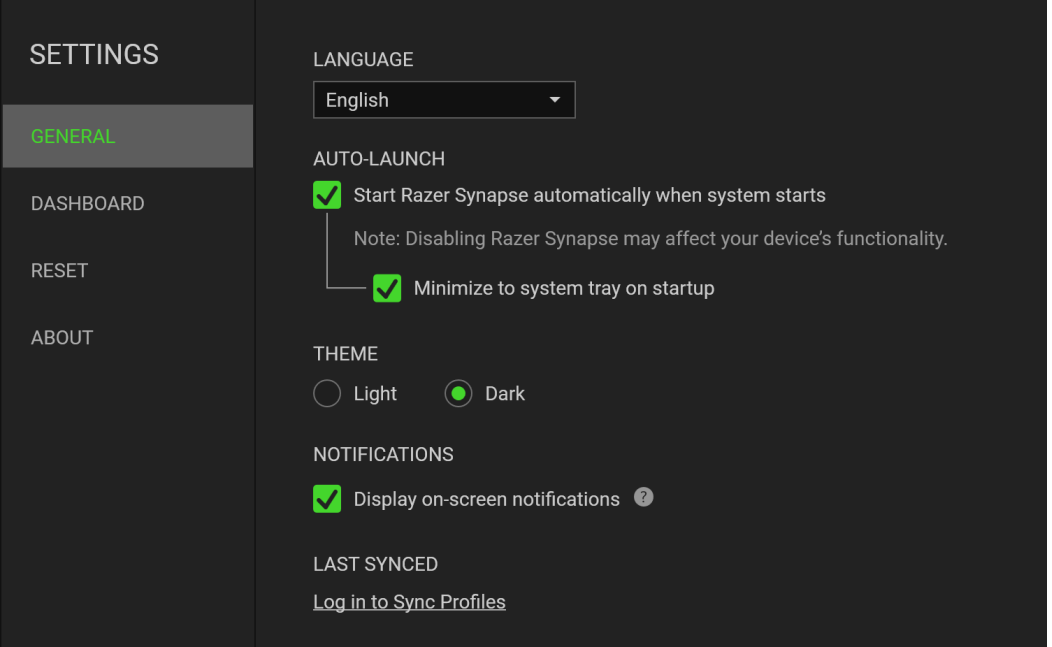

#### **Вкладка «Общие»**

На вкладке «Общие» (вкладка по умолчанию) можно изменить язык интерфейса программного обеспечения, поведение при запуске и тему, а также посмотреть основное руководство для всех подключенных устройств Razer.

#### **Вкладка «Сброс»**

С помощью вкладки «Сброс» можно выполнить сброс к заводским настройкам для всех подключенных устройств Razer со встроенной памятью. Все профили, сохраненные во встроенной памяти выбранного устройства, будут удалены.

*Примечание. При перезагрузке устройства Razer все профили, хранящиеся во встроенной памяти выбранного устройства, будут удалены. При сбросе к заводским настройкам устройств без встроенной памяти будет создан новый профиль для вашего устройства в Razer Synapse 3 с настройками по умолчанию.*

#### **Вкладка «О программе»**

Вкладка «О программе» отображает краткую информацию о ПО, положение об авторских правах, а также актуальные ссылки на условия использования ПО. В этой вкладке можно также проверить обновления ПО или получить быстрый доступ к сообществам Razer.

## <span id="page-28-0"></span>8. БЕЗОПАСНОСТЬ И ОБСЛУЖИВАНИЕ

### **ПРАВИЛА ТЕХНИКИ БЕЗОПАСНОСТИ**

Для обеспечения безопасности при использовании Razer DeathStalker V2 Pro рекомендуется следовать приведенным ниже правилам:

Если при работе с устройством возникли неполадки, которые не удалось устранить с помощью рекомендуемых действий, отключите устройство и позвоните по горячей линии Razer или посетите веб-узел [support.razer.com](http://www.razersupport.com/) для получения технической поддержки. Не пытайтесь выполнять обслуживание или ремонт устройства самостоятельно.

Не разбирайте устройство (это сделает гарантию недействительной) и не пытайтесь выполнять обслуживание самостоятельно. Также не следует использовать устройство при токовой нагрузке, не соответствующей нормативным характеристикам.

Не допускайте контакта устройства с жидкостью, сыростью или влагой. Используйте устройство только при температуре от 0˚C (32°F) до 40˚C (104°F). Если во время работы температура выйдет за пределы допустимого диапазона, выключите устройство и отсоедините его, пока не установится оптимальный температурный режим.

### **УДОБСТВО**

Исследования показывают, что длительно повторяющиеся монотонные движения, неудобное размещение периферийных устройств компьютера, неправильное положение тела и неверные приемы работы способны вызвать неприятные физические ощущения, привести к нервному переутомлению и излишнему напряжению сухожилий и мышц. Ниже перечислены некоторые рекомендации для предупреждения вреда здоровью и сохранения комфортных условий при работе Razer DeathStalker V2 Pro.

- Располагайте клавиатуру и монитор прямо перед собой, рядом поместите мышь. Держите локти сбоку от тела, не отводя их слишком далеко. При этом мышь должна находиться на таком расстоянии, чтобы за ней не нужно было тянуться.
- Отрегулируйте высоту стула и стола таким образом, чтобы клавиатура и мышь находились на уровне локтей или чуть ниже.
- Поставьте ноги на опору, сядьте прямо и расслабьте плечи.
- Во время игры расслабьте кисть руки и держите ее ровно. При повторении одних и тех же игровых действий старайтесь не держать руки в согнутом, вытянутом или вывернутом положении слишком долго.

FOR GAMERS. BY GAMERS.™

- 5. Не следует долгое время опираться запястьем на жесткую поверхность.
- Используйте подставку под запястье для поддержки запястья во время игры.
- Настройте клавиши на мыши в соответствии с вашим стилем игры, чтобы свести к минимуму повторяющиеся или неудобные движения во время игры.
- Не следует находиться в одном положении на протяжении всего дня. Время от времени вставайте и отходите от стола, делайте упражнения для рук, плеч, шеи и ног, чтобы снять напряжение.

Если во время работы с клавиатурой у вас возникают какие-либо неприятные физические ощущения — боль, онемение или покалывание в руках, запястьях, локтях, плечах, шее или спине, — немедленно обратитесь за консультацией к врачу.

### **ОБСЛУЖИВАНИЕ И ЭКСПЛУАТАЦИЯ**

Поддержание Razer DeathStalker V2 Pro в надлежащем состоянии требует минимального обслуживания. Во избежание накопления пыли и грязи рекомендуется раз в месяц рекомендуется отсоединять устройство от компьютера, отсоединять подставку для запястья и аккуратно протирать каждый компонент мягкой тканью или очищать ватной палочкой.

## <span id="page-30-0"></span>9. ЮРИДИЧЕСКАЯ ИНФОРМАЦИЯ

### **АВТОРСКИЕ ПРАВА И ИНФОРМАЦИЯ ОБ ИНТЕЛЛЕКТУАЛЬНОЙ СОБСТВЕННОСТИ**

© Razer Inc. 2022 г. Патент на стадии рассмотрения. Все права защищены. Razer, девиз «For Gamers. By Gamers», «Razer Chroma» логотип, логотип с изображением трехголовой змеи и логотип Razer являются товарными знаками или зарегистрированными тварными знаками корпорации Razer Inc. или ее дочерних компаний в США и других странах. Все остальные товарные знаки принадлежат соответствующим владельцам.

Windows and the Windows logo are trademarks of the Microsoft group of companies.

Компания Razer Inc. ("Razer") может иметь авторские права, товарные знаки, секреты производства, патенты, заявки на патенты или иные имущественные права интеллектуального характера (зарегистрированные или незарегистрированные) в отношении описываемой продукции в этом руководстве. Данное основное руководство не представляет собой лицензию на любые из указанных авторских прав, товарные знаки, патенты или другие права интеллектуальной собственности. Продукт Razer DeathStalker V2 Pro («Продукт») может отличаться от его изображений на упаковке или в иных случаях. Компания Razer не несет ответственности за подобные отличия или за любые опечатки, которые могут встретиться. Вся содержащаяся в документе информация может быть изменена в любое время без предварительного уведомления.

### **ОГРАНИЧЕННАЯ ГАРАНТИЯ НА ПРОДУКТ**

Самые новые действующие условия ограниченной гарантии на продукт приведены на сайте [razer.com/warranty](http://www.razerzone.com/warranty).

### **ОГРАНИЧЕНИЕ ОТВЕТСТВЕННОСТИ**

Ни в каких случаях компания Razer не несет ответственности за упущенную выгоду, утраченную информацию или данные, а также за любой специальный, случайный, прямой или косвенный ущерб, нанесенный любым способом при распространении, продаже, перепродаже, использовании или невозможности использования Продукта. Ни при каких обстоятельствах компания Razer не несет ответственности за расходы, превышающие розничную стоимость Продукта.

### **ОБЩИЕ СВЕДЕНИЯ**

Данные условия должны регулироваться и толковаться в соответствии с местным законодательством, действующим на территории, где был куплен Продукт. Если любое из этих условий будет признано неверным или неосуществимым, это условие (в зависимости от того, насколько оно будет признано неверным или неосуществимым) будет считаться отдельным и не затрагивающим законную силу остальных условий. Компания Razer сохраняет за собой право внесения изменений в какое-либо условие в любое время без предва.